# Failover del router non funzionante in modalità duplex  $\overline{a}$

### Sommario

[Introduzione](#page-0-0) **[Prerequisiti](#page-0-1) [Requisiti](#page-0-2)** [Componenti usati](#page-0-3) **[Convenzioni](#page-1-0)** [Problema](#page-1-1) [Soluzione](#page-1-2) [Informazioni correlate](#page-2-0)

# <span id="page-0-0"></span>Introduzione

Parte integrante dell'architettura Cisco per voce, video e dati integrati (AVVID) e Cisco IP Contact Center (IPCC) Enterprise Edition offre queste funzionalità su un'infrastruttura IP:

- Instradamento intelligente dei contatti
- Trattamento delle chiamate
- Integrazione CTI (Computer Telephony Integration) da rete a desktop
- Gestione dei contatti multicanale

Cisco IPCC Enterprise combina la funzionalità multicanale di distribuzione automatica delle chiamate (ACD) e la telefonia IP in una soluzione unificata, che consente di implementare rapidamente un'infrastruttura di call center distribuita.

Cisco ICM Enterprise Edition segmenta i clienti, controlla la disponibilità delle risorse e fornisce ogni contatto alla risorsa più appropriata in qualsiasi punto dell'azienda. ICM fa parte della famiglia di prodotti IPCC Enterprise e ICM è a sua volta una famiglia di prodotti, principalmente CallRouter, Logger, Peripheral Gateway (PG) e Admin Workstation (AW).

### <span id="page-0-1"></span>**Prerequisiti**

#### <span id="page-0-2"></span>**Requisiti**

Questo documento è utile per conoscere i seguenti argomenti:

- Soluzione aziendale IPCC
- Soluzione ICM, comprensione dei concetti di CallRouter, Logger, PG, AW

#### <span id="page-0-3"></span>Componenti usati

Le informazioni fornite in questo documento si basano sulle seguenti versioni software e hardware:

• ICM versione 5.0 e successive

Le informazioni discusse in questo documento fanno riferimento a dispositivi usati in uno specifico ambiente di emulazione. Su tutti i dispositivi menzionati nel documento la configurazione è stata ripristinata ai valori predefiniti. Se la rete è operativa, valutare attentamente eventuali conseguenze derivanti dall'uso dei comandi.

#### <span id="page-1-0"></span>**Convenzioni**

Per ulteriori informazioni sulle convenzioni usate, consultare il documento [Cisco sulle convenzioni](//www.cisco.com/en/US/tech/tk801/tk36/technologies_tech_note09186a0080121ac5.shtml) [nei suggerimenti tecnici](//www.cisco.com/en/US/tech/tk801/tk36/technologies_tech_note09186a0080121ac5.shtml).

## <span id="page-1-1"></span>Problema

In una soluzione aziendale IPCC, la topologia ICM è configurata in modalità duplex. Quando un router si blocca, l'altro non subentra. Si supponga che LoggerA e RouterA siano attivi. Se LoggerA si arresta, viene eseguito il failover su LoggerB senza alcun problema, ma non per il processo rtr. Ad esempio, se il router A si arresta, il processo del router B si interrompe e torna attivo, ma non entra mai in servizio e non viene elaborata alcuna chiamata, a prescindere dal router attivo o in esecuzione.

### <span id="page-1-2"></span>**Soluzione**

Questo problema è correlato al numero di PG in servizio e al numero totale di PG configurati. Se l'ICM è configurato in modalità duplex, il router B o il router A non eseguono il comando simplex (isolato - abilitato) a meno che il router non sia in comunicazione con la maggior parte dei dispositivi PG abilitati. Se entrambi i PG sono attivi in una configurazione con ICM a due PG, il router A o il router B possono eseguire il simplex e diventare isolati - abilitati. Se uno dei due PG non funziona, il router A può eseguire il simplex, a differenza del router B. Questa differenza è dovuta al fatto che se viene controllato un numero pari di PG nella configurazione, il router A funziona da solo se ne è disponibile metà. Il router B non funziona in modo simplex perché la metà è considerata una maggioranza sul lato A e una minoranza sul lato B. Questo scenario può verificarsi se sono configurati più PG ma non online oppure se il router non riesce a visualizzare tutti i PG. Quando un CallRouter si blocca, viene eseguito un "test dall'altro lato". Quando si effettua questa prova, ciascun lato verifica se è collegato alla maggior parte dei PG. Se il lato B non può essere collegato alla maggior parte dei PG più un PG aggiuntivo, il lato B non diventa mai attivo.

Per risolvere il problema, verificare che:

- $\bullet$  Tutti i PG sono attivi e in esecuzione per consentire il corretto funzionamento del failover del router.
- Tutti gli indirizzi IP vengono immessi correttamente e nella finestra di elaborazione dell'agente router.
- $\bullet$  La barra del titolo della finestra di elaborazione dell'agente indica  $_{\texttt{InSvc x/y PG}}$ , dove x rappresenta il numero di PG attivi e y rappresenta il numero totale di PG (vedere la freccia A nella Figura 1).

Figura 1 - Processo dell'agente routerA

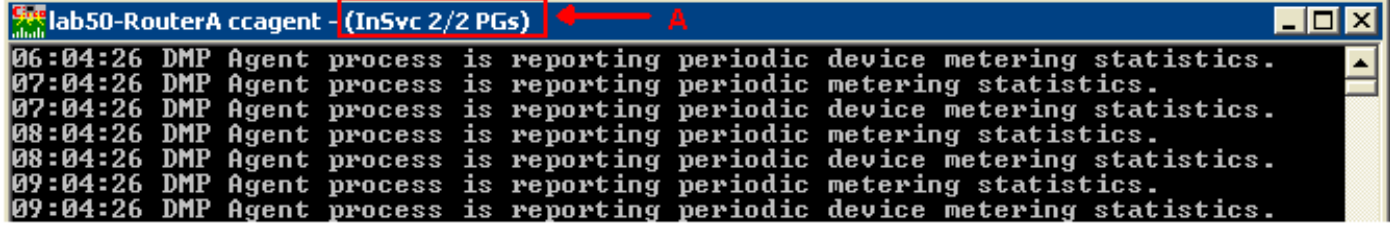

# <span id="page-2-0"></span>Informazioni correlate

• [Supporto tecnico – Cisco Systems](//www.cisco.com/cisco/web/support/index.html?referring_site=bodynav)